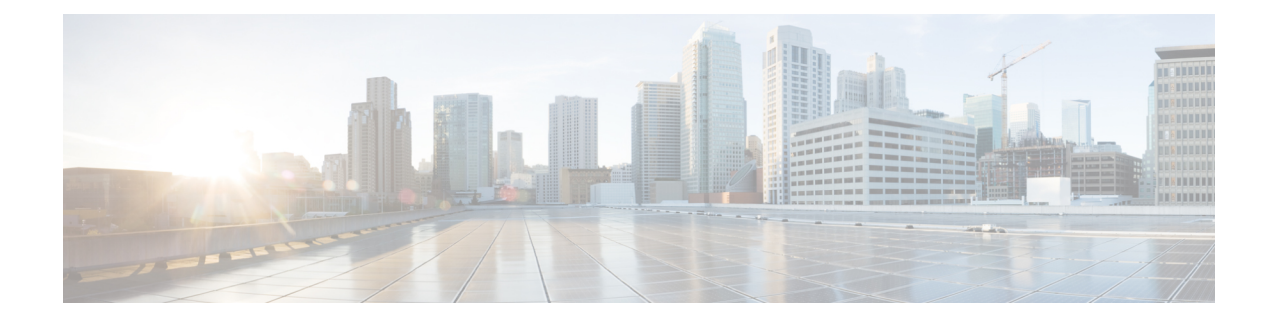

## 엘리펀트 플로우 탐지

엘리펀트 플로우는 네트워크 링크를 통해 측정된 TCP(또는 기타 프로토콜) 플로우에 의해 설정된 매 우 큰(총 바이트) 연속 플로우입니다. 기본적으로 엘리펀트 플로우는 1GB/10초보다 큰 상태입니다. 이로 인해 Snort 코어에서 성능 저하가 발생할 수 있습니다. 엘리펀트 플로우는 많지 않지만 일정 기 간 동안 총 대역폭의 과도한 공유를 차지할 수 있습니다. 이로 인해 높은 CPU 사용률, 패킷 삭제 등의 문제가 발생할 수 있습니다.

management center 7.2.0부터(Snort 3 디바이스만 해당) 엘리펀트 플로우 기능을 사용하여 엘리펀트 플 로우를 탐지하고 교정할 수 있습니다. 이는 시스템 스트레스를 줄이고 언급된 문제를 해결하는 데 도 움이 됩니다.

- 엘리펀트 플로우 탐지 및 교정 정보, 1 페이지
- Intelligent Application Bypass에서 엘리펀트 플로우 업그레이드, 2 페이지
- 엘리펀트 플로우 구성, 2 페이지

## 엘리펀트 플로우 탐지 및 교정 정보

엘리펀트 플로우 탐지 기능을 사용하여 엘리펀트 플로우를 탐지하고 교정할 수 있습니다. 적용할 수 있는 교정 작업은 다음과 같습니다.

- **Bypass elephant flow(**엘리펀트 플로우 우회**)** Snort 검사를 우회하도록 엘리펀트 플로우를 구성 할 수 있습니다. 구성된 경우 Snort는 해당 플로우에서 패킷을 수신하지 않습니다.
- **Throttle elephant flow(**엘리펀트 플로우 제한**)** 플로우에 속도 제한을 적용하고 플로우를 계속 검사합니다. 플로우 속도는 동적으로 계산되며, 플로우 속도의 10%가 감소합니다. Snort는 판정 (플로우 속도가 10% 감소한 QoS 플로우)을 방화벽 엔진으로 전송합니다. 식별되지 않은 애플리 케이션을 포함하여 모든 애플리케이션을 우회하도록 선택하는 경우, 어떤 플로우에 대해서도 스로틀 작업(속도 제한)을 구성할 수 없습니다.

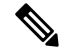

참고 엘리펀트 플로우 탐지가 작동하려면 Snort 3이 탐지 엔진이어야 합니다.

## **Intelligent Application Bypass**에서 엘리펀트 플로우 업그레 이드

IAB(Intelligent Application Bypass)는 7.2.0 이상 버전의 Snort 3 디바이스에 더 이상 사용되지 않습니 다.

7.2.0 이상을 실행하는 디바이스의 경우, AC 정책의 **Elephant Flow Settings(**엘리펀트 플로우 설 정**)**(Advanced settings(고급 설정) 탭)에서 엘리펀트 플로우 설정을 구성해야 합니다.

7.2.0 이상으로 업그레이드한 후 Snort 3 디바이스를 사용하는 경우 엘리펀트 플로우 설정은 **Intelligent Application Bypass Settings(IAB(Intelligent Application Bypass)** 설정**)** 섹션이 아닌 **Elephant Flow Settings(**엘리펀트 플로우 설정**)** 섹션에서 선택 및 구축됩니다. 따라서 엘리펀트 플로우 구성 설정으 로 마이그레이션되지 않은 디바이스는 다음 구축 시 엘리펀트 플로우 구성을 잃게 됩니다.

다음 표에는 Snort 3 또는 Snort 2 엔진을 실행하는 7.2.0 이상 버전 및 7.1.0 이하 버전에 적용할 수 있 는 IAB 또는 엘리펀트 플로우 구성이 나와 있습니다.

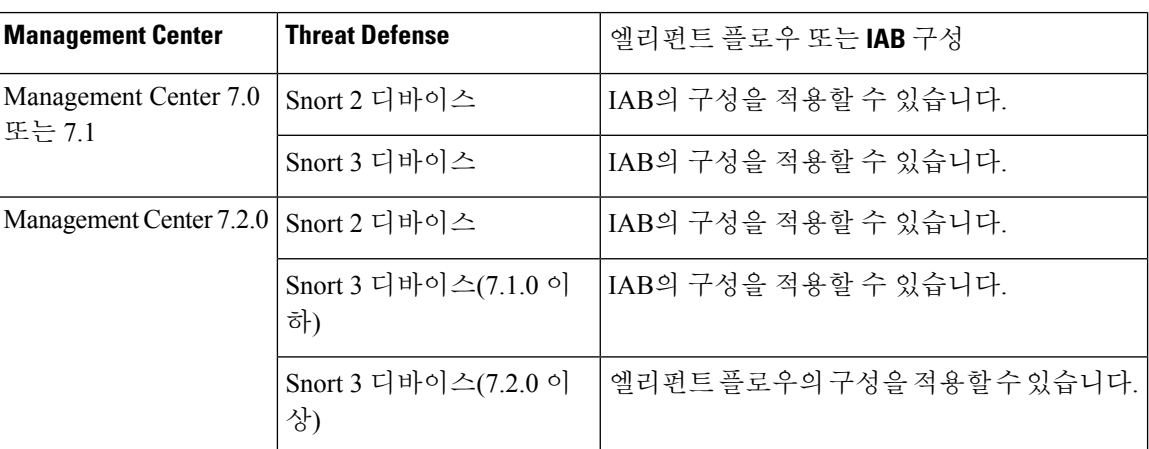

## 엘리펀트 플로우 구성

엘리펀트 플로우에서 작업을 수행하도록 엘리펀트 플로우를 구성할 수 있습니다. 이는 시스템 위협, 높은 CPU 사용률, 패킷 삭제 등의 문제를 해결하는 데 도움이 됩니다.

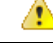

Snort를 통해 처리하지 않는 사전 필터링되거나, 신뢰할 수 있거나, 빠르게 전달된 플로우에는 엘리펀 트 플로우 탐지를 적용할 수 없습니다. Snort에서 엘리펀트 플로우를 탐지하므로 암호화된 트래픽에 는 엘리펀트 플로우 탐지를 적용할 수 없습니다. 주의

프로시저

단계 **1** 액세스 제어 정책 편집기에서 패킷 플로우 라인 끝에 있는 **More(**더 보기**)** 드롭다운 화살표에서 **Advanced Settings(**고급 설정**)**를 클릭합니다. 그런 다음 **Elephant Flow Settings(**엘리펀트 플로우 설 정**)** 옆에 있는 **Edit(**수정**)** ( )을 클릭합니다.

보기 아이콘(View(보기) (●))이 대신 표시되는 경우에는 설정이 상위 정책에서 상속되거나 설정을 수정할 권한이 없는 것입니다. 구성이 잠금 해제되어 있으면 **Inherit from base policy(**기본 정책에서 상속**)**의 선택을 취소하여 수정을 활성화합니다.

그림 **1:** 엘리펀트 플로우 탐지 구성

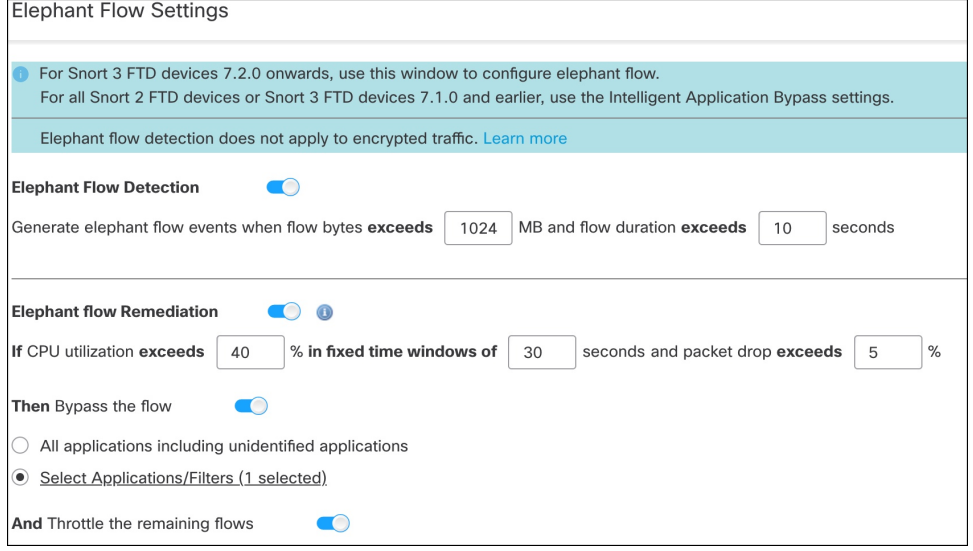

- 단계 **2 Elephant Flow Detection(**엘리펀트 플로우 탐지**)** 토글 버튼은 기본적으로 활성화되어 있습니다. 플로 우 바이트 및 플로우 지속시간의 값을 구성할 수 있습니다. 설정된 값을 초과하면 엘리펀트 플로우 이벤트가 생성됩니다.
- 단계 **3** 엘리펀트 플로우를 교정하려면 **Elephant Flow Remediation(**엘리펀트 플로우 교정**)** 토글 버튼을 활성 화합니다.
- 단계 **4** 엘리펀트 플로우의 교정 기준을 설정하려면 CPU 사용률(%), 고정 기간의 지속 시간 및 패킷 삭제율 (%) 값을 구성합니다.
- 단계 **5** 엘리펀트 플로우 교정이 구성된 기준을 충족하는 경우 다음 작업을 수행할 수 있습니다.
	- **1. Bypass the flow(**플로우 우회**)** 선택한 애플리케이션 또는 필터에 대해 Snort 검사를 우회하려면 이 버튼을 활성화합니다. 다음 중에서 선택합니다.
		- **All applications including unidentified applications(**알 수 없는 애플리케이션을 포함한 모든 애플리케이션**)** - 모든 애플리케이션 트래픽을 우회하려면 이 옵션을 선택합니다. 이 옵션을 구성하는 경우 어떤 플로우의 스로틀 작업(속도 제한)도 구성할 수 없습니다.
		- **Select Applications/Filters(**애플리케이션**/**필터 선택**)** 트래픽을 우회할 애플리케이션 또는 필터를 선택하려면 이 옵션을 선택합니다. [애플리케이션](management-center-device-config-73_chapter39.pdf#nameddest=unique_1452) 조건 및 필터 구성 항목을 참고하십 시오.
- **2. Throttle flow(**플로우 제한**)** 플로우에 속도 제한을 적용하고 플로우를 계속 검사하려면 이 버튼 을 활성화합니다. 애플리케이션 또는 필터를 선택하여 Snort 검사를 우회하고 나머지 플로우를 제한할 수 있습니다.
- 제한된 엘리펀트 플로우에서 시스템이 위협을 받지 않는 경우(즉, Snort 패킷 삭제율이 구 성된 임계값보다 작은 경우) 스로틀이 자동으로 제거됩니다. 따라서 속도 제한도 제거됩 니다. 참고

다음과 같은 Threat Defense 명령을 사용하여 제한된 엘리펀트 플로우에서 스로틀을 수동 으로 제거할 수도 있습니다.

- **clear efd-throttle <5-tuple/all> bypass** 이 명령은 제한된 엘리펀트 플로우에서 스 로틀을 제거하고 Snort 검사를 우회합니다.
- **clear efd-throttle <5-tuple/all>** 이 명령은 제한된 엘리펀트 플로우에서 스로틀을 제거하고 Snort 검사를 계속합니다. 이 명령을 사용하면 엘리펀트 플로우 교정을 건 너뛰게 됩니다.

이러한 명령에 대한 자세한 내용은 Cisco Secure [Firepower](https://www.cisco.com/c/en/us/support/security/firepower-ngfw/products-command-reference-list.html) Threat Defense 명령 참조 에 나와 있습니다.

CiscoFirepower 2100Series 디바이스에서는 엘리펀트 플로우에 대한 작업 수행(플로우 우 회 및 제한)이 지원되지 않습니다. 주의

단계 **6 OK(**확인**)**를 클릭하여 엘리펀트 플로우 설정을 저장합니다. 단계 **7 Save**를 클릭하여 정책을 저장합니다.

다음에 수행할 작업

구성 변경 사항을 구축합니다. 구성 변경 사항 [구축의](management-center-device-config-73_chapter3.pdf#nameddest=unique_34) 내용을 참고하십시오.

번역에 관하여

Cisco는 일부 지역에서 본 콘텐츠의 현지 언어 번역을 제공할 수 있습니다. 이러한 번역은 정보 제 공의 목적으로만 제공되며, 불일치가 있는 경우 본 콘텐츠의 영어 버전이 우선합니다.